## **STERE@PING**

# SYNTH PROGRAMMER

#### BEDIENUNGSANL **TUNG** ΕI

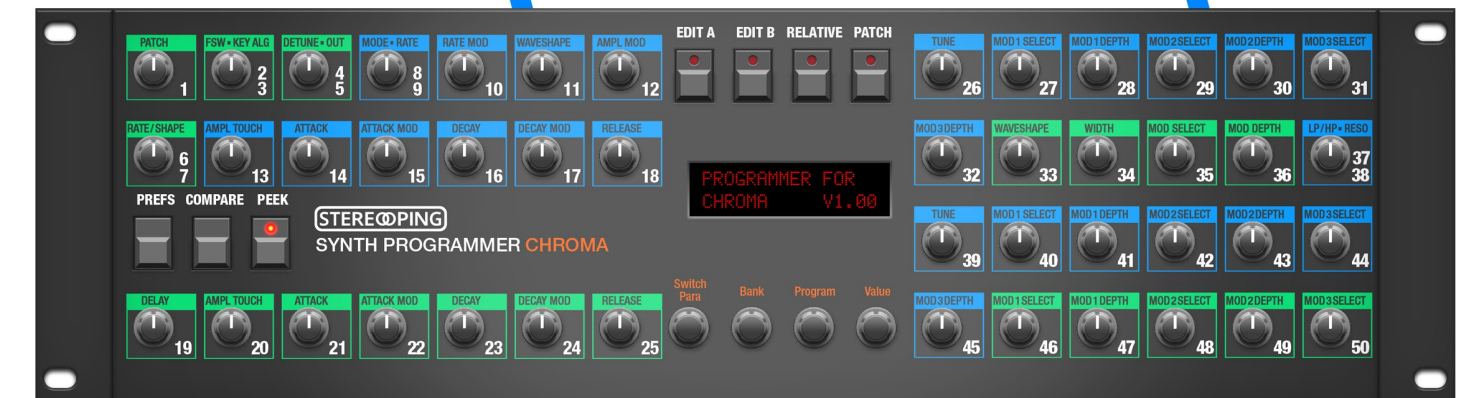

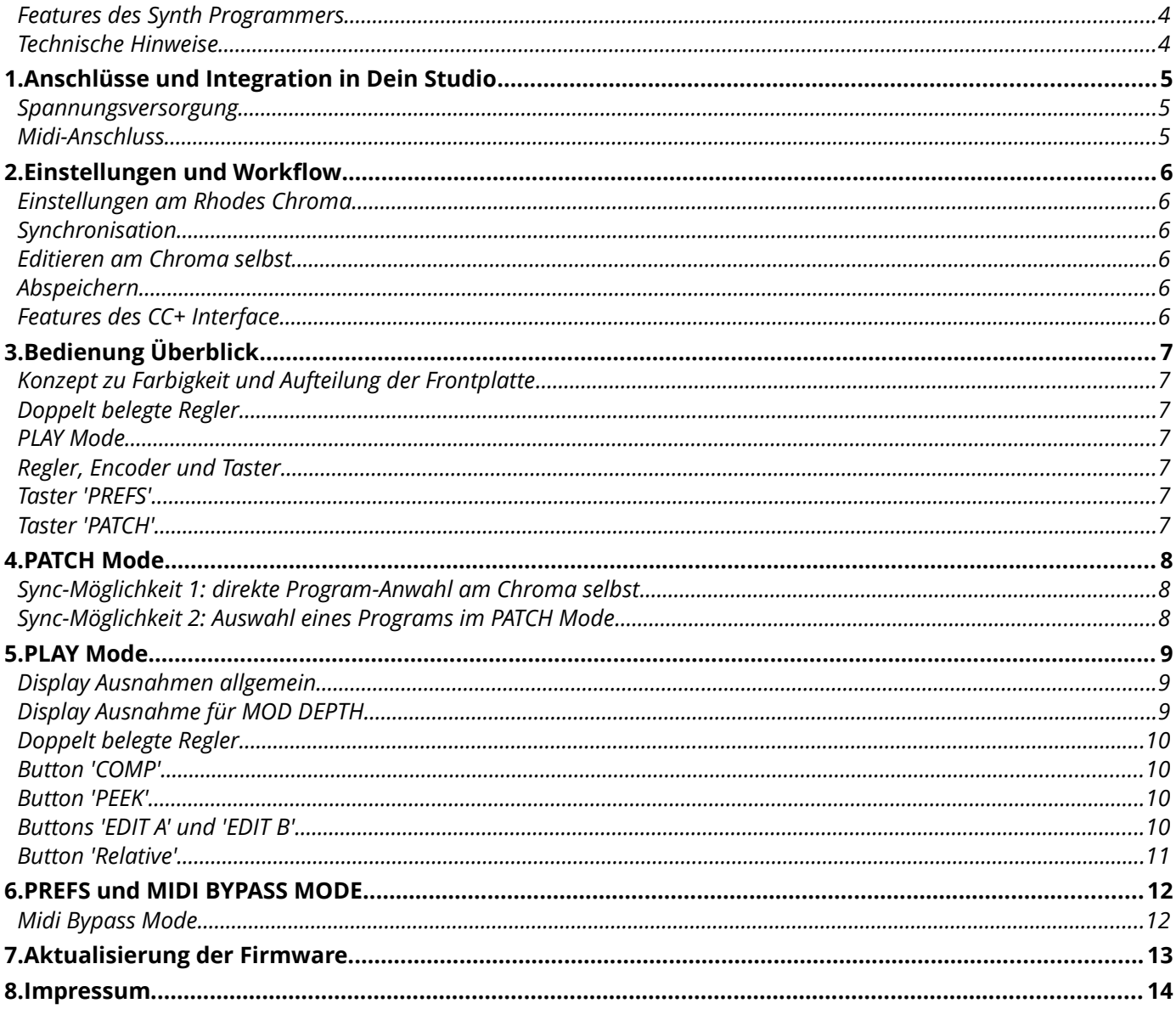

#### <span id="page-3-0"></span>*Features des Synth Programmers*

Der Stereoping Programmer bietet Dir 45 Drehregler ('Pots'), 4 Endlos-Drehregler und ein 16x2 Zeichen OLED-Display um die klangbestimmenden Parameter Deines Rhodes Chroma auf angenehme Weise intuitiv zu verändern. Sobald Du einen Regler drehst, sendet der Programmer den passenden Befehl an Deinen Synth und dieser ändert sofort seinen Klang.

- Hochspezialisierter Hardware Midicontroller für Rhodes Chroma mit CC+ Midi Interface ab V215
- Optional aktivierbarer CC-Mode zum Senden individueller Control Change Befehle (VSTi Steuerung)
- Verwendbar im 19" Rack oder als Tischgerät
- 45 Drehregler, 4 Endlosdrehregler, 2x16 Zeichen OLED-Anzeige
- Firmwareupdate über SysEx-Dump
- Stromaufnahme ca. 100 mA
- Gewicht ohne Netzteil 2.650g
- Größe ohne Rackwinkel, incl. Knöpfe und Gummifüsse ca. 430 x 130 x 85 mm
- Design liebevoll an den Rhodes Chroma angepasst

#### <span id="page-3-1"></span>*Technische Hinweise*

Der Stereoping Programmer ist darauf ausgelegt in trockener Studioumgebung betrieben zu werden. Er mag es gar nicht, in allzu feuchter Umgebung zu arbeiten oder mit Wasser oder Drinks in Kontakt zu geraten. Auch extreme Sonneneinstrahlung oder starke Hitze verträgt er auf Dauer nicht besonders gut.

Dein Programmer hat ein schickes OLED-Display. Die OLED-Technologie ist noch recht jung. Da sich niemand so genau festlegen mag wie lange OLEDs halten wenn Sie stunden-/tagelang denselben Displayinhalt anzeigen, haben wir in Deinen Programmer einen **Screensaver** eingebaut. Wenn für ca. 25 Minuten niemand am Programmer herumschraubt stellt sich das Display aus und die LEDs über dem Display beginnen langsam zu blinken. Der Programmer erwacht sofort wieder falls von der DAW Mididaten eingehen oder irgendein Drehregler bewegt wird. Du kannst den Screensaver im PREFS Menü abstellen.

*Zu Deiner Beruhigung: das Datenblatt des Displays gibt 50.000 Stunden an bis es 50 % seiner Helligkeit verloren hat. Wenn Du Deinen Programmer also an jedem Tag des Jahres für 5 Stunden benutzt entspräche das über 27 Jahre – selbst wenn der Screensaver deaktiviert ist.* 

#### <span id="page-4-0"></span>**1. Anschlüsse und Integration in Dein Studio**

#### <span id="page-4-1"></span>*Spannungsversorgung*

Du kannst für den Betrieb des Synth Programmers ein ganz gewöhnliches 9 Volt Gleichspannungsnetzteil benutzen das den **Plus-Pol innen** führt. Die Stromstärke des Netzteiles sollte mindestens 200 mA (=0.2A) betragen. Der Stereoping Programmer hat eine Schutzdiode eingebaut, es passiert also nichts Schlimmes, wenn Dein Netzteil die falsche Polarität hat, der Programmer wird dann eben nur nicht funktionieren.

**Bitte verwende niemals ein Wechselspannungs-Netzteil!** Diese sind zu erkennen an einer Wellenlinie bei der Angabe "Output" oder der Bezeichnung AC/AC. Ausserdem fehlen die Symbole + und -

#### <span id="page-4-2"></span>*Midi-Anschluss*

Der Stereoping Programmer hat 3 Midi-Buchsen. Verkabelt wird folgendermassen:

- **MIDI 1 OUT** -> MIDI IN Deines Synthesizers
- **MIDI 1 IN** -> MIDI OUT Deines Synthesizers
- **MIDI 2 IN** -> MIDI OUT Deines Midi Interface/Sequencers/Midi-Keyboard

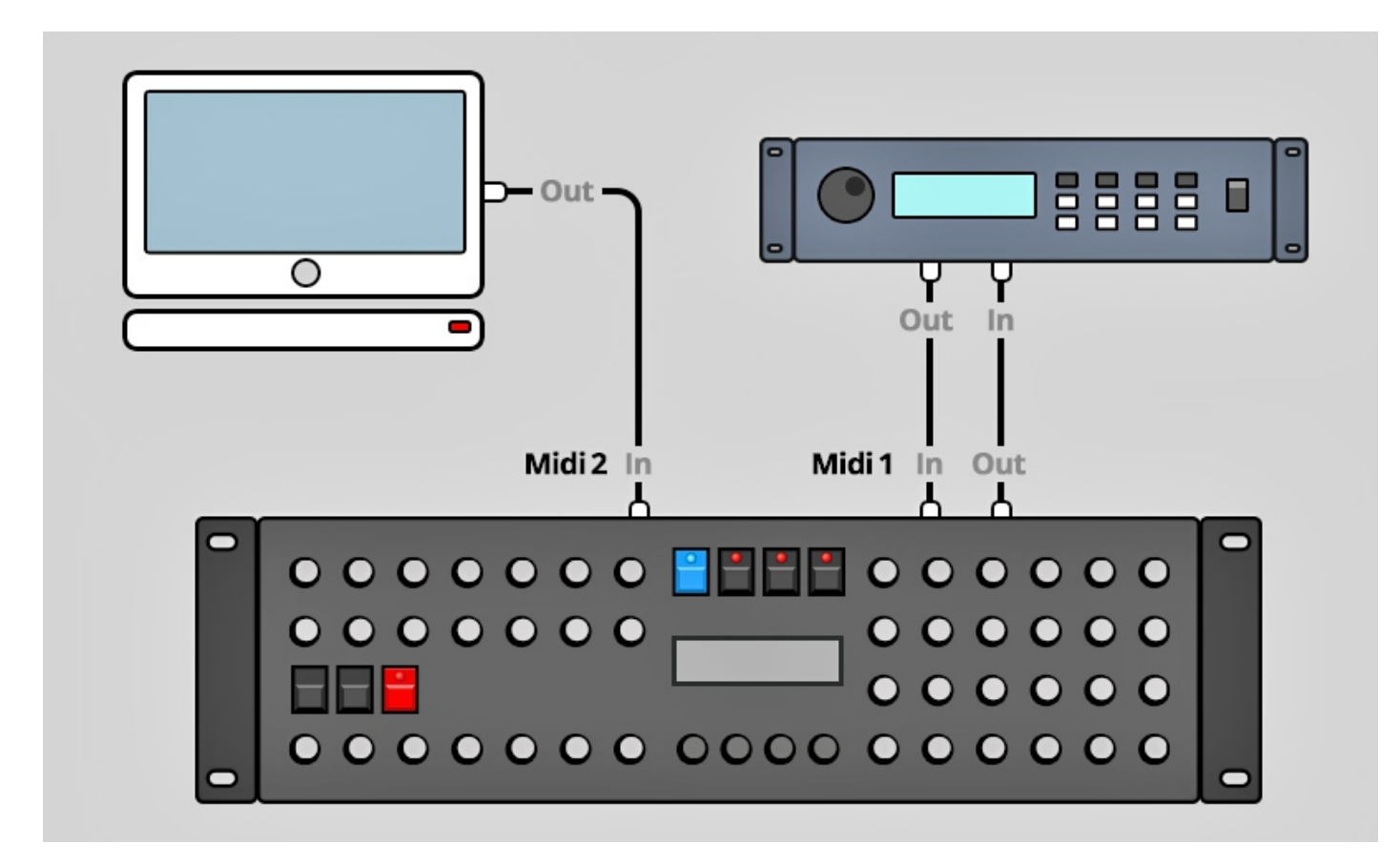

Beide Anschlüsse an Midi 1 verbinden den Programmer mit Deinem Synth. Die Verkabelung erscheint ungewöhnlich, ist aber notwendig: der Synth Programmer muss in seinem Speicher die selben aktuellen Patch-Daten haben wie Dein Synth. Dieser Datenaustausch erfolgt über **MIDI 1 IN** / **OUT**.

Nun macht so ein Synthesizer keinen Sinn wenn er nicht auch Noten- und Spielhilfenbefehle empfangen könnte die er spielen soll. Diese kommen von Deiner Tastatur/DAW/Sequencer über die **MIDI 2 IN** Buchse in den Programmers. Sie werden zusammen mit den Parameterbefehlen an Deinen Synth geschickt.

#### <span id="page-5-0"></span>**2. Einstellungen und Workflow**

#### <span id="page-5-1"></span>*Einstellungen am Rhodes Chroma*

Der Programmer ist speziell zugeschnitten auf das CC+ Interface (ab OS Version 215) in seinen Werkseinstellungen bzg. der Midi Controller Map (MCM), also die Zuordnung der einzelnen Parameter zu Midi Control Change Nummern. Um die Werkseinstellungen wieder herzustellen:

- Drücke 'SET SPLIT' und dann den Taster 36 um in den 'Programming Mode' des Interface zu gelangen
- Drücke Button 20 für den Parameter 'P20 Init MCM'
- Bewege den PARANMETER CONTROL Slider ein wenig um zu bestätigen
- Verlasse den Programming Mode wieder mit SET SPLIT & 36

Ausserdem müssen folgende Einstellungen des Interface gesetzt sein. Auch diese sind zu erreichen nach Drücken von Set Split 36:

- P1 Base Channel muss mit dem Basiskanal des Programmers (siehe PREFS) übereinstimmen
- P2 Mode sollte auf PLAY stehen
- P4 Program Changes sollte ON sein, sonst bekommt der Programmer kein Signal zum Synchronisieren
- P6 Parameter Changes sollte ON sein, sonst reagiert der Chroma nicht auf die Reglerbewegungen des Programmers.
- P18 'MCM Mode Selection' sollte auf 'Cust' stehen. Bedeutet das Interface benutzt den Expanded Mode um alle A/B Parameter per CC anzusprechen.
- P24 'Select MIDI Continuous Controller Mode' sollte auf 'Prog' stehen, sonst werden Parameterveränderungen des Programmers nur an das 'Instrument' gesendet während das 'Program' unverändert bleibt. Als Folge wären nach dem Abspeichern die gemachten Änderungen verschwunden

#### <span id="page-5-2"></span>*Synchronisation*

Direkt nach dem Einschalten ist Dein Programmer 'leer', es sollte mit Parameterdaten gefüttert – also synchronisiert – werden. Solange Programmer und Synth noch nicht synchronisiert sind, bleibt Compare gesperrt. Ausserdem zeigt der Programmer anstatt der Originalwerte nur Fragezeichen an.

Zum Synchronisieren gibt es zwei Möglichkeiten:

- wähle am Chroma irgendein Patch aus. Der Programmer holt sich automatisch alle Parameterwerte für dieses Program
- durch Auswahl eines Programs im PATCH Mode, mehr zum PATCH Mode in *Kapitel 4. PATCH Mode*

#### <span id="page-5-3"></span>*Editieren am Chroma selbst*

Du kannst auch mit Programmer problemlos weiterhin am Chroma selbst editieren. Der Programmer registriert die Änderungen am Chroma und zeigt sie in seinem Display an. Die Programmer-LEDs für EDIT A & B beziehen sich auf die Regler am Programmer und sind unabhängig von eingehenden Edits sowie deren Anzeige im Programmer Display. Es kann also passieren, daß Dein Programmer auf EDIT A steht und Du am Chroma an Channel B Werte änderst. Die angezeigten Werte bei externen Edits beziehen sich also immer auf den gerade am Chroma editierten Channel.

#### <span id="page-5-4"></span>*Abspeichern*

Programs abspeichern musst Du nach wie vor am Chroma selbst, der Programmer bietet keine Möglichkeit Deine Soundkreation zu speichern oder den Synth anzuweisen zu speichern.

#### <span id="page-5-5"></span>*Features des CC+ Interface*

Der Programmer bietet weder einen Randomizer noch ein Initialisierungspatch. Beides ist schon im CC+ Interface eingebaut:

- SET SPLIT & 38 für den Randomizer
- SET SPLIT & 39 für das Initialisierungspatch ('SCRATCH PATCH')

#### <span id="page-6-0"></span>**3. Bedienung Überblick**

Zunächst ein kurzer Überflug über das Userinterface.

#### <span id="page-6-1"></span>*Konzept zu Farbigkeit und Aufteilung der Frontplatte*

Die Verteilung der blauen und grünen Felder bei den Parametern entspricht nicht der Verteilung am Chroma. Während am Chroma alle 5 Parameter die Farbe wechselt (aus welchem Grunde auch immer), gruppiert der Programmer zusammenhängende Parameter durch jeweils eine durchgängige Farbe: so sind z.B. alle SWEEP Parameter blau, alle ENV2 Parameter sind grün usw.

Die Gruppe PITCH läuft über 2 Parameterzeilen, CUTOFF sogar über 3 Zeilen. Das ließ sich leider nicht vermeiden, da die Hardware des Programmers auch für andere Ziel-Synthesizer verwendet wird. Die orangenen Klammern oberhalb der Parameter sowie die Farbigkeit der Parametergruppe weisen Dir aber den Weg, welcher Parameter zu welcher Gruppe gehört. Viel wichtiger war uns, die Nummerierung der Parameter möglichst beizubehalten. Der Programmer beginnt also wie vom Chroma gewohnt links oben mit der 1 und rechts unten mit Parameter 50.

#### <span id="page-6-2"></span>*Doppelt belegte Regler*

Da ein Program des RHODES CHROMA 50 Parameter hat, der Programmer aber nur 45 Potis anbietet, müssen sich einige Parameter einen Regler teilen. Sie sind unschwer zu erkennen da dort 2 weiße Ziffern stehen. Mehr zu diesen Doppel-Parametern im Kapitel PLAY Mode.

#### <span id="page-6-3"></span>*PLAY Mode*

Direkt nach dem Einschalten bzw. wenn kein anderer besonderer Modus gewählt ist bist Du im 'normalen' **PLAY MODE**. In diesem Modus wirst Du Dich wohl die meiste Zeit aufhalten um über die Drehregler auf den Sound Deines Synth Einfluss nehmen. Alle Infos zum PLAY Mode findest Du in *Kapitel 5. PLAY Mode*.

#### <span id="page-6-4"></span>*Regler, Encoder und Taster*

Mit den 45 Drehreglern änderst Du direkt die Parameter Deines Rhodes Chroma. Je nach Stellung der beiden Taster "EDIT A" und "EDIT B" werden Deine Veränderungen an Channel A oder B oder beide gesendet.

Die 4 gerasterten Endlos-Drehreglern unter dem Display erfüllen je nach Modus unterschiedliche Aufgaben. Im PLAY Mode kannst Du z.B. mit Encoder 1 (Bezeichnung 'Switch Para') die Doppelparameter umschalten und mit mit Encoder 4 (Bezeichnung 'Value') den aktuellen Wert im Display feintunen. Im PATCH Mode stellst Du mit Encoder 2 die gewünschte BANK, mit Encoder 3 die PROGRAM Number ein.

Alle Taster außer PREFS und PATCH sind nur im PLAY Mode aktiv und werden im Kapitel zum PLAY Mode behandelt.

#### <span id="page-6-5"></span>*Taster 'PREFS'*

Drücke **PREFS** um in das Menü mit den Grundeinstellungen zu gelangen. Wenn Du hier Änderungen vornimmst werden sie beim Verlassen des Menüs automatisch gespeichert. Die PREFS-Einstellungen bleiben natürlich auch nach dem Ausschalten gespeichert. Wenn Du PREFS 2 Sekunden gedrückt hälst aktivierst Du übrigens den **MIDI BYPASS MODE**. Details zu den PREFS und dem MIDI BYPASS MODE folgen in *Kapitel 6. PREFS und MIDI BYPASS MODE*

#### <span id="page-6-6"></span>*Taster 'PATCH'*

Drücke **PATCH** um in den PATCH Mode zu springen. Hier wählst Du das Program aus, das Du editieren möchtest. Details zum PATCH Mode findest Du im *Kapitel 4. PATCH Mode*

#### <span id="page-7-0"></span>**4. PATCH Mode**

Wie eingangs erwähnt ist der Parameterspeicher Deines Programmers nach dem Einschalten 'leer'. Da wir im Programmer-Display die 'alten' Werte des aktuellen Chroma Programs sehen wollen, müssen wir Programmer und Chroma synchronisieren. Dafür gibt es zwei Möglichkeiten:

#### <span id="page-7-1"></span>*Sync-Möglichkeit 1: direkte Program-Anwahl am Chroma selbst*

Wähle am Chroma einfach irgendein Program aus. Der Programmer erhält vom Chroma einen Program-Change Befehl und holt sich auch gleich automatisch alle Parameterwerte für dieses neue Program. Das war's schon. Wenn Dir diese Methode lieber ist, brauchst Du den PATCH Mode eigentlich gar nicht.

Eine kleine Sache zu den Banknummern gibt es zu beachten. Dein Chroma merkt sich die aktuell angewählte Bank auch nach dem Ausschalten, sie wird stillschweigend wieder angewählt nach dem Boot. Dein Programmer hat leider keine Ahnung auf welcher Bank Dein Chroma nach dem Einschalten steht! Solange Du also nicht einen Bankwechsel am Chroma selbst auslöst hat der Programmer keine Ahnung bzg. der aktuell angewählten Bank.

#### <span id="page-7-2"></span>*Sync-Möglichkeit 2: Auswahl eines Programs im PATCH Mode*

Drücke den PATCH Taster um in den Patch Modus zu gelangen. Hier kannst Du Deine Programme vom Programmer aus anwählen. Das kann ganz praktisch sein falls Du z.B. einen Chroma Expander verwendest und dieser ein paar Meter entfernt steht.

Das CC+ Interface bietet Dir bekanntlich 4 Bänke à 50 Programs. Dieses Feature wird auch vom Programmer genutzt bzw. unterstützt. Das Bild zeigt einen üblichen Screen im PATCH Mode. Links oben stehen Bank und Nummer des aktuell im Programmer befindlichen Programs. Falls hier Unterstriche anstatt Zahlen stehen: nach dem Einschalten des Programmers sind die aktuelle Bank und das Program noch nicht definiert, daher werden dafür nur Unterstriche angezeigt.

Mit Encoder 2 wählst Du die Bank zwischen 1 und 4, Encoder 3 stellt die Program Nummer zwischen 1 und 50 ein. Drücke den Button unter welchem **YES** steht und der Programmer synchronisiert sich zum Chroma.

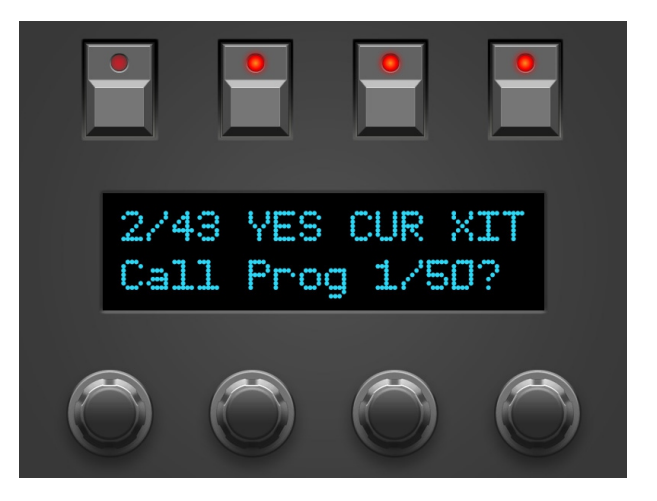

Der Button mit der Unterschrift **CUR** (für 'Current Program') weist den Chroma an, die aktuellen Parameterwerte aus seinem Speicher an den Programmer zu senden. Das kann nützlich sein wenn Du z.B. eine Weile direkt am Chroma herumeditiert hast und Dir plötzlich einfällt daß Du dafür ja einen Programmer hast. Schalte Deinen Programmer an, gehe in den Patch Mode, drücke CUR und der Programmer hat dieselben Daten im Speicher wie im Edit-Speicher des Chroma.

Nach erfolgreichem Abruf eines Programs sieht das Display so aus wie rechts. Du kannst nun entweder mit **PRV** (=Voriges) und **NXT** (=Nächstes) die Programs dieser Bank durchschalten oder nutzt wie oben beschrieben die Encoder für größere Sprünge und Bankwechsel – zur Erinnerung der Hinweis in Zeile 2. Mit jedem Patchwechsel werden automatisch die neuen Parameterdaten in den Programmer übertragen.

Mit der rechten Taste **XIT** verlässt Du den Patch Modus wieder.

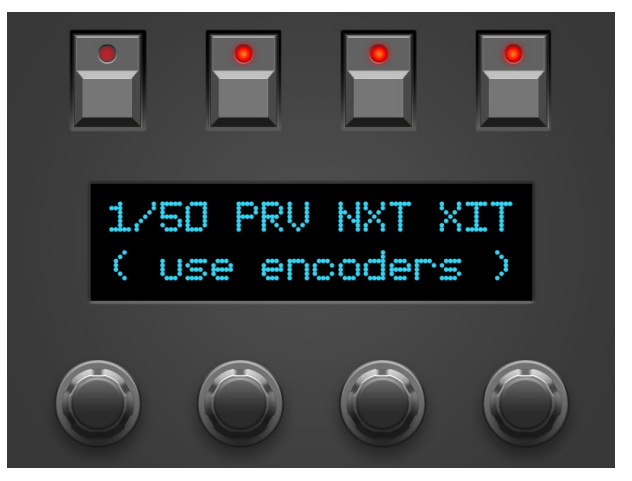

#### <span id="page-8-0"></span>**5. PLAY Mode**

Dieser Modus ist immer direkt nach dem Einschalten aktiv.

Je nachdem an welchen Regler Du drehst zeigt das Display unterschiedliche Informationen an. Grundsätzlich gilt:

- in der ersten Zeile stehen Parametergruppe (z.B. 'PIT' für PITCH), Parametername und der aktuelle/neue Wert.
- in der zweiten Zeile stehen die Originalwerte (des editierten Program) für Channel A und B bzw. bei CONTROL Parametern nur der Originalwert.

Wenn CONTROL – PATCH auf 0 steht (16 Channels) ist das 'B' klein geschrieben um zu signalisieren, daß Änderungen an Channel B keinen Einfluß haben.

Die texlichen Bezeichner in der zweiten Zeile sind stark verkürzt da sie jew. für A und B angezeigt werden müssen. So wird z.B. bei Parametzer 8 SWEEP MODE aus dem Wert 'AsyncFreeRun' in Zeile zwei 'AsFre'. Falls noch keine Daten im Programmer sind werden für die Originalwerte nur Fragezeichen angezeigt.

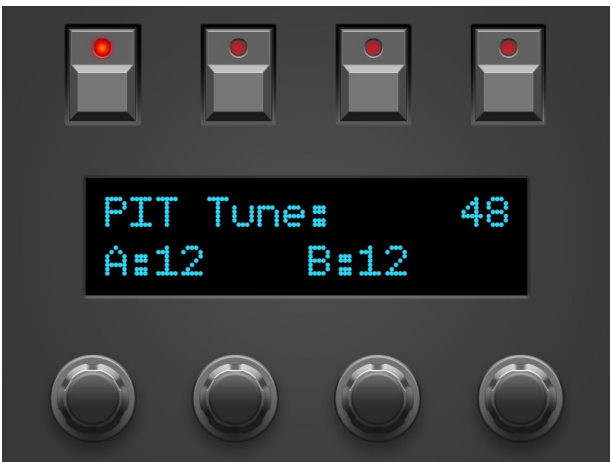

#### <span id="page-8-1"></span>*Display Ausnahmen allgemein*

Für einige Drehregler gelten technisch bedingt folgende Ausnahmen:

- CONTROL Parameter zeigen im Display nicht Ihren Gruppennamen CONTROL an
- CONTROL 1,2,3,5: über volle Displaybreite ohne Anzeige von Gruppe- oder Parametername
- GLIDE 7: ohne Anzeige des Gruppennamens
- SWEEP Parameter: ohne Anzeige vos Gruppennamens
- SWEEP 8: ohne Anzeige des Parameternamens
- PIT 26: Um das Einstellen von ganzen Oktaven zu vereinfachen wurden für den Tune-Regler Bereiche definiert, die auf den Werten der Oktave breiter sind.

#### <span id="page-8-2"></span>*Display Ausnahme für MOD DEPTH*

Der Parameter MOD DEPTH regelt bekanntlich die Modulationstiefe einer Quelle zwischen -63 und +64. Zu jedem DEPTH gibt es einen SELECT Parameter unter welchem man diese Quelle auswählt. Damit Du auf einen Blick siehst für welche Quelle Du eigentlich gerade die DEPTH einstellst, zeigt das Display in der 2ten Zeile diese Quelle zusätzlich an. Die Originalwerte für A und B werden in der rechten unteren Ecke etwas verkürzt angezeigt.

Im Beispielbild rechts wäre die Modulationsquelle 3 also 'Lever2' welche aktuell mit +29 auf CUTOFF einwirkt. Die Originalwerte sind -02 für Channel A und +05 für Channel B.

*Beachte: für Tone A und B können natürlich verschiedene Quellen gesetzt werden. Behalte also immer den Status der EDIT A/B Buttons im Auge. Falls A und B angewählt sind, wird nur die Quelle von Tone A gezeigt, auch wenn Tone B ggf. eine andere Quelle nutzt.*

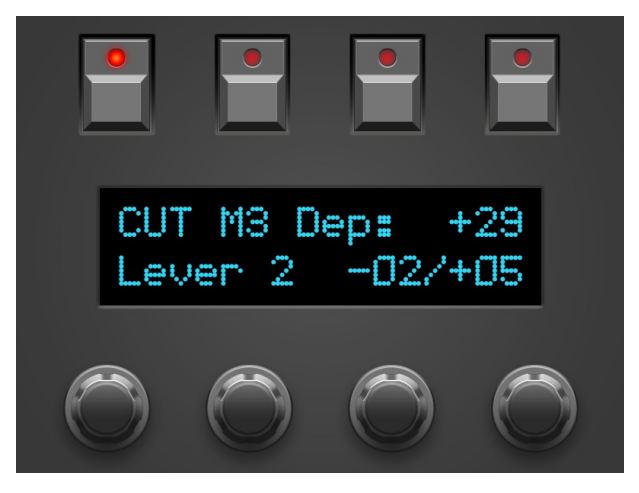

#### <span id="page-9-0"></span>*Doppelt belegte Regler*

Wie bereits erwähnt müssen sich einige Parameter einen Regler teilen. Diese sind im Folgenden aufgelistet; in Klammern steht der Parameter der nach dem Einschalten aktiv ist:

- 4 CONTROL Detune / 5 CONTROL Output (default: 4)
- 6 GLIDE Rate / 7 GLIDE Shape (default: 6)
- 8 SWEEP Mode / 9 SWEEP Rate (default: 9)
- 37 CUTOFF Mode / 38 CUTOFF Reso (default: 38)

Welche der beiden Funktionen gesendet wird kannst Du mit dem Encoder 1 'Para Select' umschalten. Beispiel: Drehe an Regler 6/7. Das Display zeigt z.B. '6 GLD Rate: 15'. Drehe Encoder 1 um einen Tick nach links oder rechts, im Display erscheint nun z.B. '7 Shape:Gliss'. Von nun an kannst Du mit dem Regler Parameter 7 verändern. Um doch wieder GLIDE Rate auf den Regler zu bekommen verfahre nach demselben Prinzip, einfach Encoder 1 einen Tick bewegen.

*Tip: Nutze den (temporären) PEEK Mode um einen solchen Regler anzuwählen ohne seinen Wert zu verändern.*

#### <span id="page-9-1"></span>*Button 'COMP'*

Drücke **COMP** (steht für 'Compare') um zwischen dem *ursprünglichen* Patch im Synthesizer und deinem *editierten* Patch hin und her zu schalten. Solange Compare aktiv ist sind die Drehregler inaktiv.

Das Display zeigt in Zeile 2 'original Patch' um Dir zu signalisieren, daß Du aktuell das *ursprüngliche Patch* hörst wie es frisch aus dem Speicher des Chroma geladen wurde. In der ersten Zeile steht 'KEEP?' und der 4. Button über dem Display leuchtet. Wenn Du also das originale Programm (welches Du gerade hörst) behalten möchtest, drücke diesen Button, dessen LED leuchtet. Dein editiertes Programm wird ersetzt durch das Originalpatch und der Programmer kehrt zurück in den PLAY Modus. Oder Du drückst einfach nochmal COMPARE um wieder zum editierten Patch zurück zu kehren.

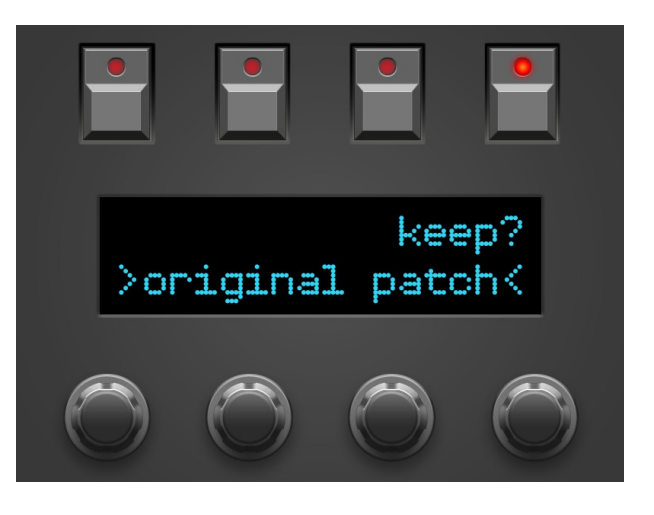

Direkt nach dem Einschalten ist der Programmer 'leer', es gibt nichts zu 'Comparen'. Dementsprechend ist Compare inaktiv solange nicht wenigstens ein Program vom Chroma in den Programmer übertragen wurde.

#### <span id="page-9-2"></span>*Button 'PEEK'*

Drücke **PEEK** um den PEEK Modus zu aktivieren / zu deaktivieren. Wenn PEEK aktiv ist, wird im Display nur der aktuelle Werte angezeigt, aber nicht verändert. Hilfreich um schnell mal Werte nachzusehen ohne den Sound zu verstellen.

*Tip: Damit Du – wenn Du mal einen oder 2 Parameter nachsehen möchtest - nicht immer AN/AUS, AN/AUS, AN/AUS drücken musst gibt es ein Shortcut: halte PEEK einfach gedrückt. Wenn Du PEEK beim Aktivieren länger als ½ Sekunde hälst, wird PEEK beim Loslassen sofort wieder deaktiviert. So sparst Du Dir einen 'Klick'. Solange der PEEK Button unten ist, kannst Du soviele Parameter nachsehen wie Du magst.*

#### <span id="page-9-3"></span>*Buttons 'EDIT A' und 'EDIT B'*

Die Funktion dieser beiden Buttons ensprechen denen am Chroma selbst. Je nachdem welcher gerade aktiv ist werden die Reglerbewegungen an Channel A oder B geschickt. Wie am Chroma kannst Du auch hier beide Buttons aktivieren um beide Channels gleichzeitig zu verändern.

#### <span id="page-10-0"></span>*Button 'Relative'*

Dieser Button reagiert nur, wenn Edit A und Edit B gleichzeitig gewählt sind und aktiviert den 'Relative'-Modus. Im Relative Modus werden bei Veränderungen zeit- und tuning-relevanter Parameter Channel A und B nicht auf identische Werte gesetzt, sondern in gleichbleibendem Abstand 'verschoben'. Der Unterschied bzw. das Intervall zwischen den Werten für Channel A und B bleiben erhalten. Das kann sehr hilfreich oder sinnvoll sein für SWEEP Rates, Envelopezeiten und Tune bei PITCH oder CUTOFF.

Der Reglerbereich verkleinert sich logischerweise, da mit dem Verschieben Schluß ist sobald der Channel mit dem größeren Wert seinen Maximalwert bzw. der Channel mit dem kleineren Wert den Minimalwert erreicht hat. Das Display zeigt im Relative Mode bei unterstützten Parametern

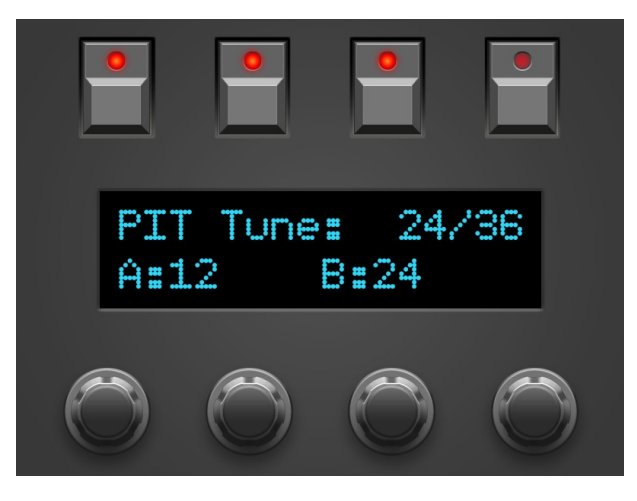

anstelle eines Wertes, die Werte beider Channels an wie z.B. '24/36'.

Wie eingangs erwähnt ist der Relative-Modus nur möglich wenn Edit A und B an sind. Sobald nur noch einer der beiden Edit Channel Buttons aktiv ist, wird auch sogleich 'Relative' deaktiviert. Wählst Du wieder beide Channels aus, wird der ursprünglich Zustand von Relative (ON oder OFF) wieder hergestellt.

Zwei Beispiele:

GLIDE Rate A steht auf 12, B auf 18. Die Distanz zwischen den Werten ist 6. Wenn Du nun den Regler für GLIDE Rate komplett nach links drehst wird A irgendwann auf 0 stehen und B auf 6. Beim Rechtsanschlag wird A maximal 25 da der Maximalwert für 'GLIDE Rate' 31 ist und dieser von B eben erreicht wurde.

PITCH Tune steht für A auf 12, B auf 24, also beide um eine volle Oktave gegeneinander verstimmt. Drehe den Regler bis das Display die Werte '24/36' zeigt. Du hast somit den Chroma um 1 Oktave hinauf transponiert, das Interval der beiden Channels ist dabei mit einer Oktave gleich geblieben.

Folgende Parameter reagieren auf den Relative-Modus:

- 6 GLIDE Rate
- 9 SWEEP Rate
- 14 ENV 1 Attack
- 16 ENV 1 Decay
- 18 ENV 1 Release
- 19 ENV 2 Delay
- 21 ENV 2 Attack
- 23 ENV 2 Decay
- 25 ENV 2 Release
- 26 PITCH Tune-Regler
- 34 WAVESHAPE Width
- 38 CUTOFF Reso
- 39 CUTOFF Tune

Alle anderen Parameter reagieren als wäre der Relative Mode deaktiviert: ein Drehen am Regler setzt für A und B den selben Wert.

#### <span id="page-11-0"></span>**6. PREFS und MIDI BYPASS MODE**

Das PREFS Menü hat mehrere Seiten, die aktuelle Seite wird in der rechten oberen Ecke angezeigt, z.B. '2/3'. Du kannst die Seiten mit dem 1. und 4. Endlosdrehregler durchblättern. Den jew. Wert veränderst Du mit dem 2. oder 3. Endlosdrehregler.

Die Seiten im Einzelnen:

- **'1/4 Midichannel'** hier stellst Du den Midichannel des Programmers ein. Er sollte auf demselben Wert stehen wie der Deines CC+ Interface.
- **'2/4 XtCC Display'** bedeutet 'External CC Display'. Hier kannst Du einstellen ob am Programmer eingehende CC-Nachrichten im Display angezeigt werden. Wenn Du am Chroma selbst Parameter veränderst sendet er solche CC-Nachrichten an den Programmer und der zeigt auch gleich den Wert im Klartext an. Das kann sehr hilfreich sein. Falls Du Modulations-Automatisierungen aus deiner DAW an den Chroma sendest kann die CC-Anzeige aber auch stören. Dann kannst Du sie hier abstellen.
- **'3/4 Displaysaver'** bei YES geht das Display nach ca. 23 Minuten Inaktivität in einen Screensavermodus über. Bei OLED Displays kann damit – je nach Modell – die Lebensdauer verlängert werden. Sobald Du irgend einen Regler bewegst, geht der Displaysaver aus. Falls Dich das im Studioalltag nervt kannst Du den Displaysaver hier abstellen.

#### • **'4/4 Operate'**

'Operate' bestimmt den Hauptbetriebsmodus des kompletten Programmers. Wenn Du vom einen zum anderen wechselst startet der Programmer beim Verlassen der PREFS jeweils neu.

- Native: das ist der Betriebsmodus um Deinen Chroma mit all den Programmer-Features zu benutzen
- CC-Mode: dieser Modus macht aus Deinem Programmer einen universellen Midicontroller für sogenannte Midi Control Change Befehle (CC). Somit lassen sich z.B. zahlreiche VST Plugins mit dem Programmer fernsteuern. Der CC-Mode hat eine eigene PDF-Bedienungsanleitung. Zu finden auf unserer Website im Download-Bereich des Synth-Programmers.

Wenn Du den PREFS Modus wieder verlässt (nochmal den PREFS Button drücken) werden alle Änderungen gespeichert und bleiben natürlich auch nach dem Ausschalten erhalten.

#### <span id="page-11-1"></span>*Midi Bypass Mode*

Der PREFS Button hat noch eine weitere Funktion. Wenn Du ihn 2 Sekunden gedrückt hälst geht der Programmer in den **MIDI BYPASS MODE**. In diesem Modus sind fast alle Funktionen des Programmers deaktiviert und alle an **MIDI IN 2** eingehenden Daten werden ungefiltert und blitzschnell zu Deinem Synth an **MIDI OUT 1** weitergeleitet. Als ob der Programmer gar nicht vorhanden wäre. Dieser Modus ist sehr nützlich wenn Du z.B. Soundbänke in Deinen Rhodes Chroma dumpen willst. Du verlässt den BYPASS MODE wieder indem Du nochmal PREFS drückst.

#### <span id="page-12-0"></span>**7. Aktualisierung der Firmware**

Es mag irgendwann der Tag kommen, daß Du Deine Edition updaten oder eine Andere ausprobieren willst. Hierfür gibt es den Bootloader-Modus, in welchem eine spezielle Firmware-Datei im SysEx-Format über die MIDI IN Buchse eingespielt wird. Die Firmwares (für Matrix, Microwave, MKS80 …) sind alle komatibel zu Deinem Programmer und stehen kostenlos auf unserer Homepage zum Download bereit. Nutze eines der für alle Betriebssysteme erhältlichen Freeware SysEx-Dump-Tools übertragen. Für PC gibt es z.B. 'MidiOX', für den Mac z.B. 'SysEx Librarian'.

#### **Zum technischen Teil:**

- Der Stereoping Programmer sollte erstmal ausgeschaltet sein
- Verbinde **MIDI OUT** Deines Midi-Interface über ein kurzes Midikabel direkt mit der Buchse **MIDI 2 IN** Deines Stereoping Programmers
- In Deinem SysEx-Dump Programm gibt es in den Voreinstellungen einen Parameter 'Delay between Buffers' oder 'Delay after F7'. Stelle hier mindestens 100mS (Milliseconds) ein.
- **Halte LOWER gedrückt und verbinde den Programmer mit dem Netzteil.** Im Display erscheint nun 'BOOTLOADER'
- Jetzt kannst Du die neue Firmware mit deinem SysEx-Dump Programm in den Programmer laden
- Das Display zeigt die OS-Version und den Fortschritt. Nach etwa 2 Minuten startet der Programmer dann automatisch neu
- Falls die Fehlermeldung "Wrong file" auftaucht und Du Dir sicher bist das richtige File genommen zu haben steckte noch ein Bytefragment im Midi-Interface. Einfach nochmal versuchen.
- Falls eine Fehlermeldung auftaucht konnten die eingehenden Daten nicht schnell genug in den Speicher geschrieben werden. Versuche das o.g. Bufferdelay etwas zu vergrößern.

#### **Achtung:**

• **Die Voreinstellungen im PREFS Menü werden bei einem Firmware-Update auf Grundeinstellungswerte gesetzt**

#### <span id="page-13-0"></span>**8. Impressum**

Stereoping ist eine eingetragene Marke von Gregor Zoll, Germany.

- *Adresse* Gregor Zoll Musikelektronik Hermann-Voss-Str. 21 59872 Meschede Germany
- *E-Mail* hello@stereoping.com
- *Homepage* https://www.stereoping.com

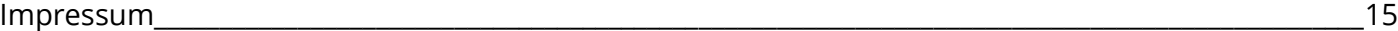

### **STERE@PING**

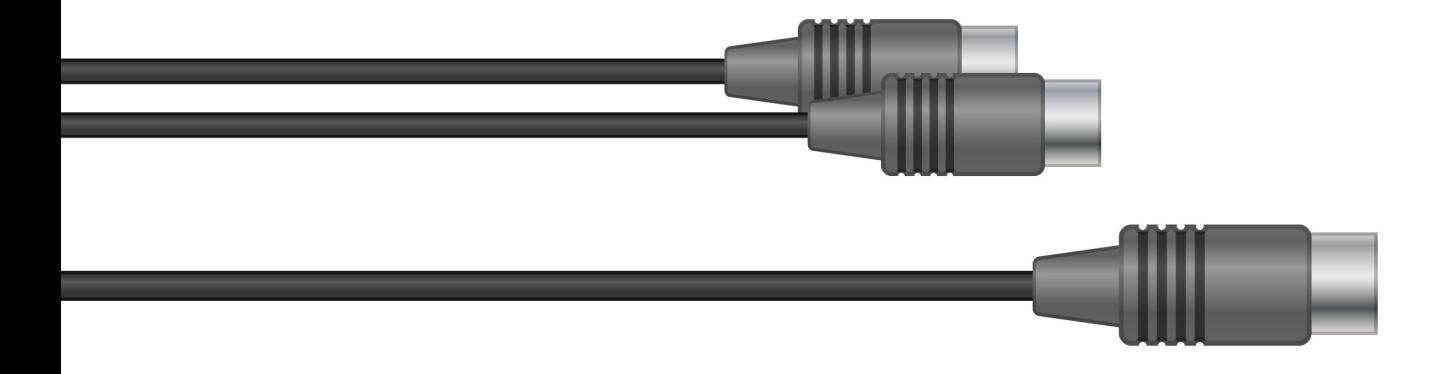

## SYNTH PROGRAMMER | | | |

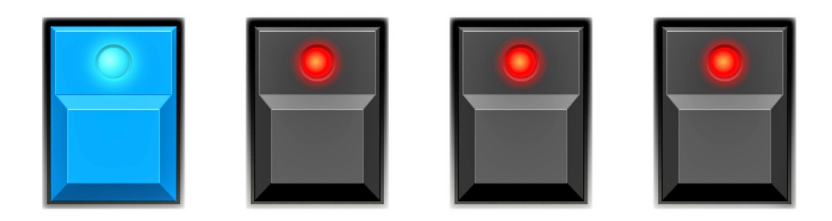